# **Amministratore Guida utente**

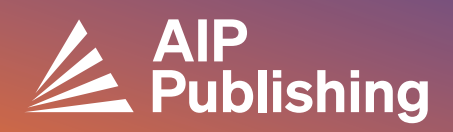

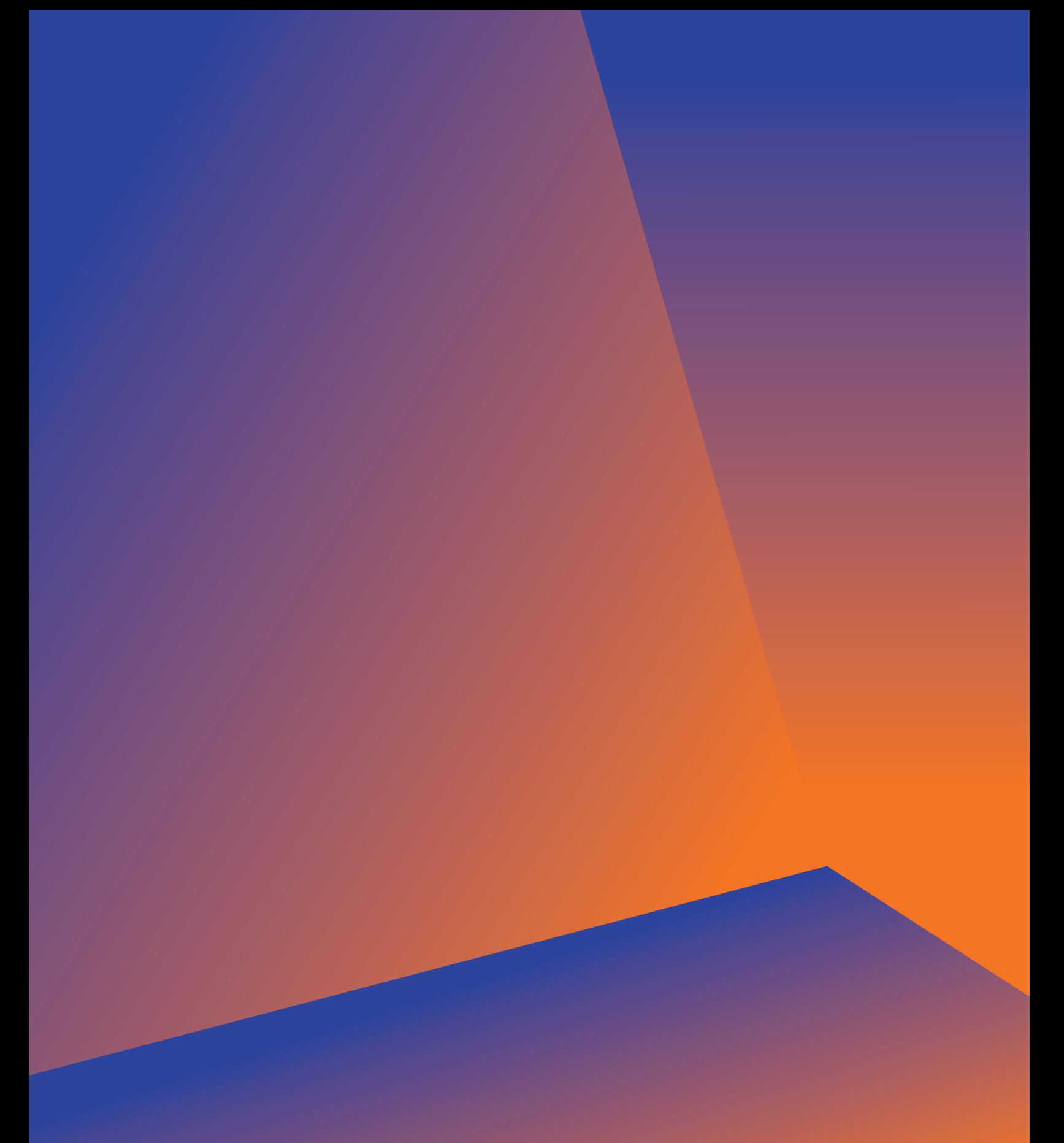

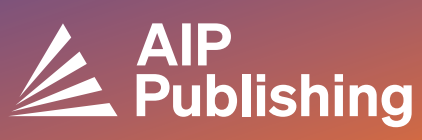

### **Sommario**

 $2<sup>1</sup>$ 

- **Centro risorse della biblioteca**
- 3 **Pubblicazioni e fattori di impatto** Opzioni di licenza Accesso aperto Prodotti
- **NOVITÀ Configurazione del portale del**   $4-5$ **bibliotecario**
- $6-7$
- **Gestione account** Riepilogo istituzionale Opzioni di accesso Token di accesso Report COUNTER R5 Report di utilizzo disponibili Report di archivio

## **Centro risorse della biblioteca**

Il Centro risorse della biblioteca è l'hub amministrativo del tuo account AIP Publishing. Da **[publishing.aip.org/librarians](https://publishing.aip.org/resources/librarians/)**, gli amministratori possono:

- Visualizzare l'ultima guida ai prodotti
- Visualizzare le tariffe attuali e le politiche di licenza
- Scoprire nuovi prodotti e offerte
- Scaricare le guide utente della piattaforma e contattare il nostro team di marketing per materiali di promozione dell'utilizzo
- Accedere ai report di utilizzo
- Scaricare il file KBART di AIP Publishing, prenotare i dati MARC e l'elenco degli atti dei convegni AIP

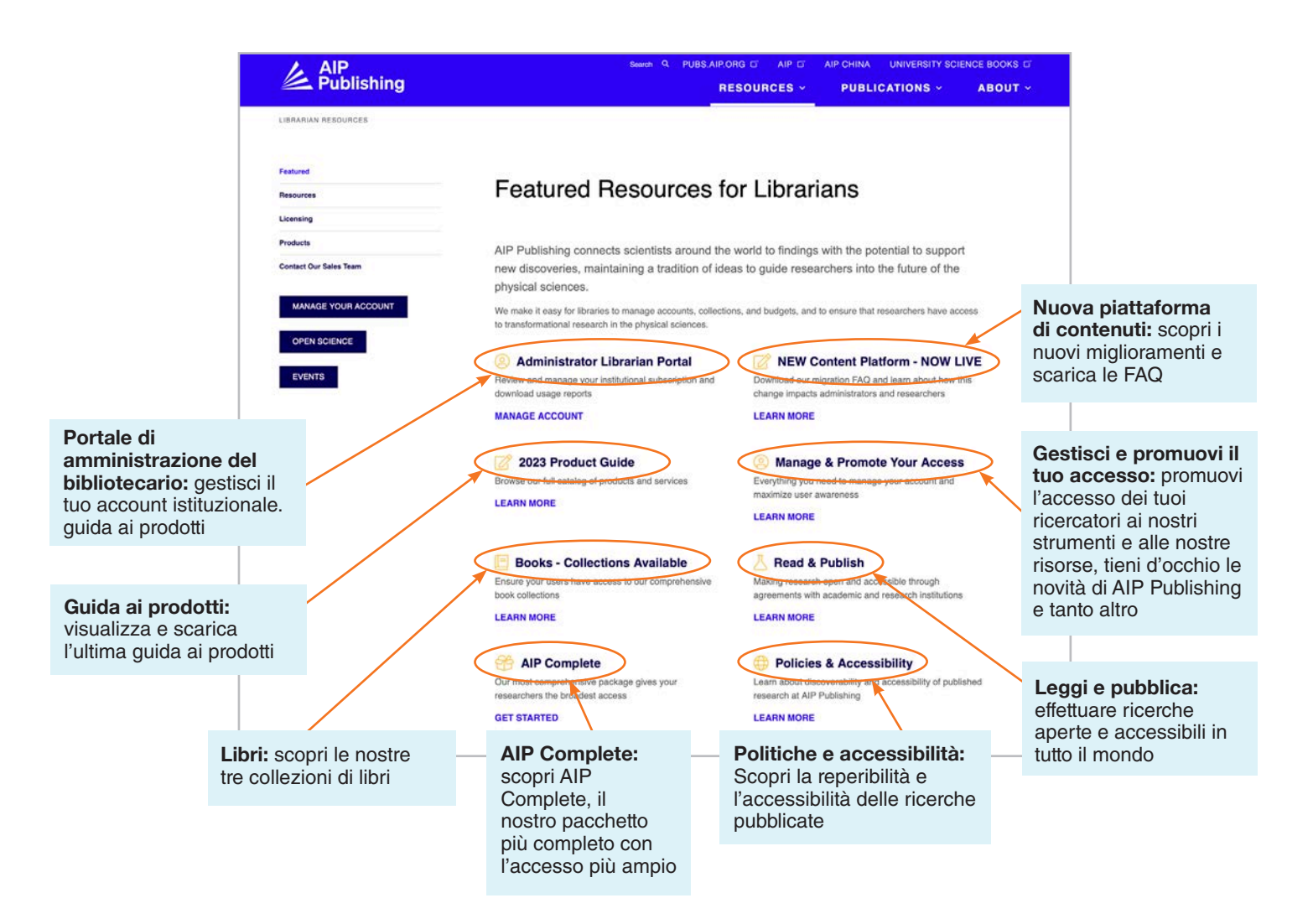

## **Da [publishing.aip.org/librarians:](http://publishing.aip.org/librarians)**

#### Pubblicazioni e fattori di impatto

Vai su **"Pubblicazioni"** nella parte superiore della pagina, poi fai clic su **"Sfoglia riviste"** per visualizzare un elenco completo delle pubblicazioni offerte da AIP Publishing tra cui: numeri ISSN e EISSN, ultimo fattore di impatto e frequenza di pubblicazione.

#### **Licenza**

Seleziona **"Licenza"** dal lato sinistro della pagina per scoprire le opzioni e le politiche di licenza.

#### Politica di accesso aperto

Leggi la nostra politica di accesso aperto e il nostro impegno a fornire accesso a ricerche e contenuti scientifici all'opzione di menu **"Scienza aperta in AIP Publishing"**, alla voce **Opzioni e politiche di licenza**.

#### Prodotti

Per scaricare gli ultimi listini, visita la pagina [publishing.aip.](http://publishing.aip.org/resources/librarians) [org/resources/librarians](http://publishing.aip.org/resources/librarians), seleziona **"Prodotti"** nella barra di navigazione a sinistra e fai clic su **"Informazioni sui prezzi"**.

Nella pagina **Prodotti**, è possibile individuare anche le informazioni sui file KBART, gli abbonamenti alle riviste, gli atti dei convegni AIP, gli Digital Archives e i servizi per gli autori AIP.

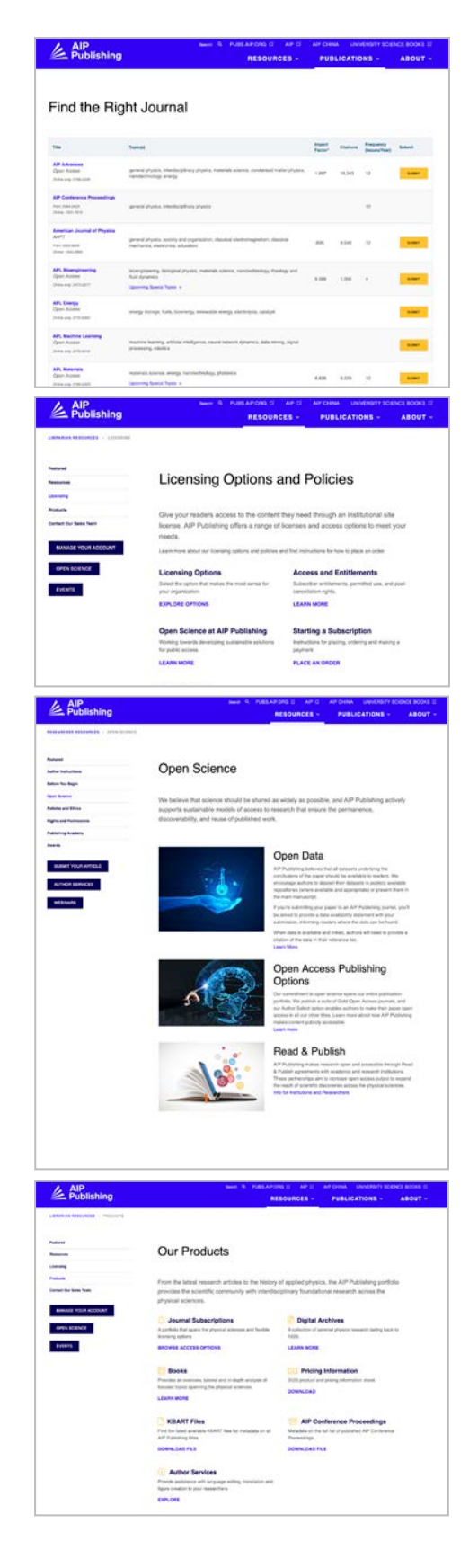

## **NOVITÀ—Configurazione del portale del bibliotecario**

#### Configurazione dell'amministratore

Gli amministratori posso rivedere e gestire facilmente le impostazioni degli account da: **[sitemaster.](https://sitemaster.pubs.aip.org/admin/login.aspx) [pubs.aip.org/admin/login.aspx](https://sitemaster.pubs.aip.org/admin/login.aspx)**

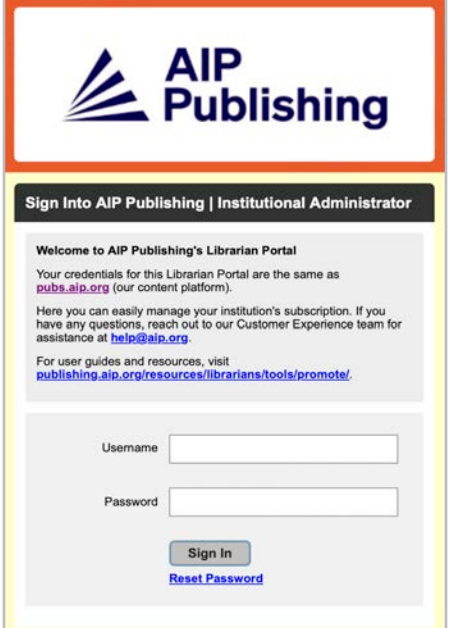

La prima volta che accedi, ti verrà chiesto di reimpostare la tua password. Selezionando "reimposta password" sarai indirizzato su **[pubs.aip.org/my-account/reset-password](http://pubs.aip.org/my-account/reset-password)**.

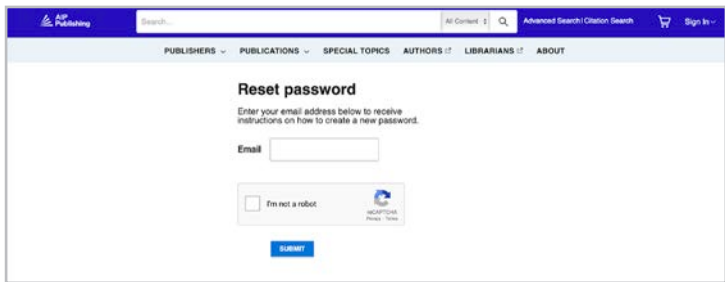

Le tue credenziali di accesso ti concedono l'accesso alla nostra **[Piattaforma di contenuti](https://pubs.aip.org)** [\(pubs.](http://pubs.aip.org) [aip.org\)](http://pubs.aip.org) e al **[Portale del bibliotecario](https://sitemaster.pubs.aip.org/admin/login.aspx)** [\(sitemaster.pubs.aip.org/admin/login.aspx](http://sitemaster.pubs.aip.org/admin/login.aspx)) per gestire il tuo account.

Una volta effettuato l'accesso al **[Portale del bibliotecario](https://sitemaster.pubs.aip.org/admin/login.aspx)**, potrai:

- Gestire gli indirizzi IP
- Visualizzare gli abbonamenti correnti
- Scaricare i report di utilizzo
- Rivedere e gestire le opzioni di accesso, inclusi URL di riferimento, Shibboleth e OpenURL
- Caricare il tuo logo istituzionale **(NUOVA funzionalità)**

#### Nuovi clienti di AIP Publishing

Gli amministratori riceveranno un'email con le istruzioni per attivare il tuo nuovo account. Il link univoco indicato nell'email ti indirizzerà alla configurazione della password.

Le tue credenziali di accesso ti concedono l'accesso alla nostra **[piattaforma di contenuti](http://pubs.aip.org)** [\(pubs.](http://pubs.aip.org) [aip.org\)](http://pubs.aip.org) e al **[Portale del bibliotecario](https://sitemaster.pubs.aip.org/admin/login.aspx)** [\(sitemaster.pubs.aip.org/admin/login.aspx](http://sitemaster.pubs.aip.org/admin/login.aspx)) per gestire il tuo account.

#### Email di esempio

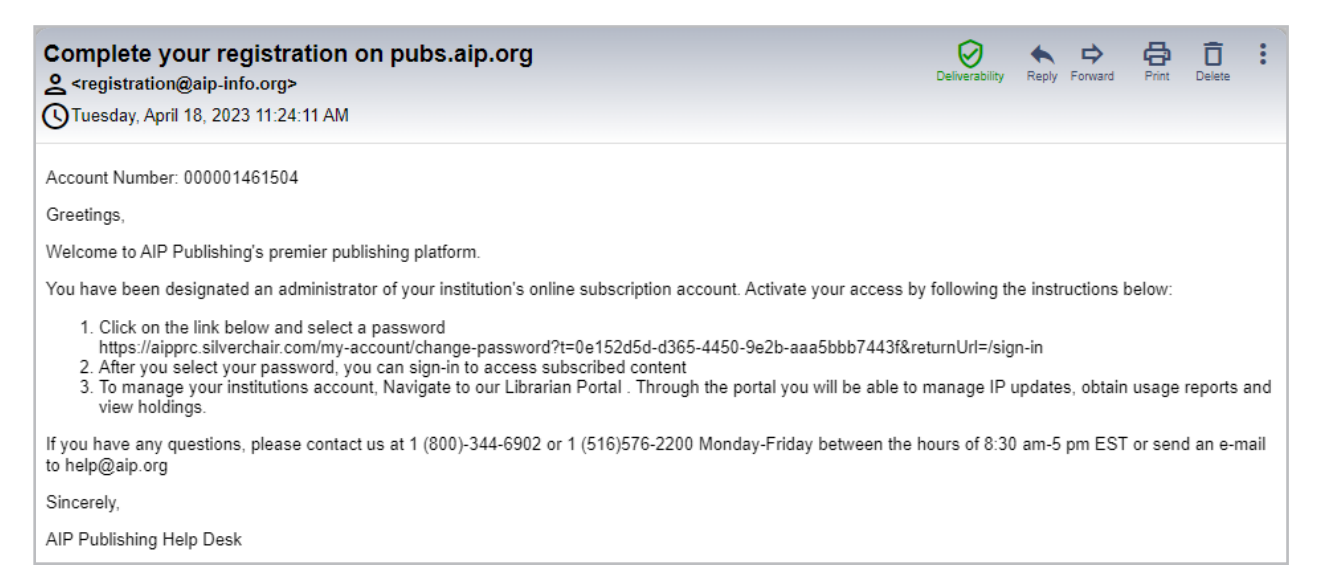

#### Imposta la tua password

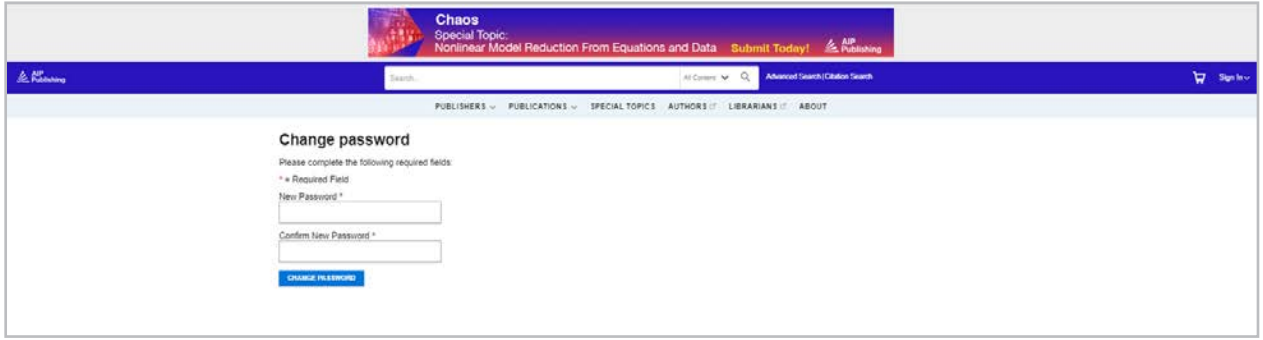

## **Gestione account**

Una volta impostata la password, ti suggeriamo di accedere al **[Portale del bibliotecario](https://sitemaster.pubs.aip.org/admin/login.aspx)** per rivedere la configurazione del tuo account e familiarizzare con la piattaforma.

 $\overline{a}$ 

#### Riepilogo istituzionale

Nella scheda "riepilogo ti viene offerta una pano della configurazione del dell'abbonamento.

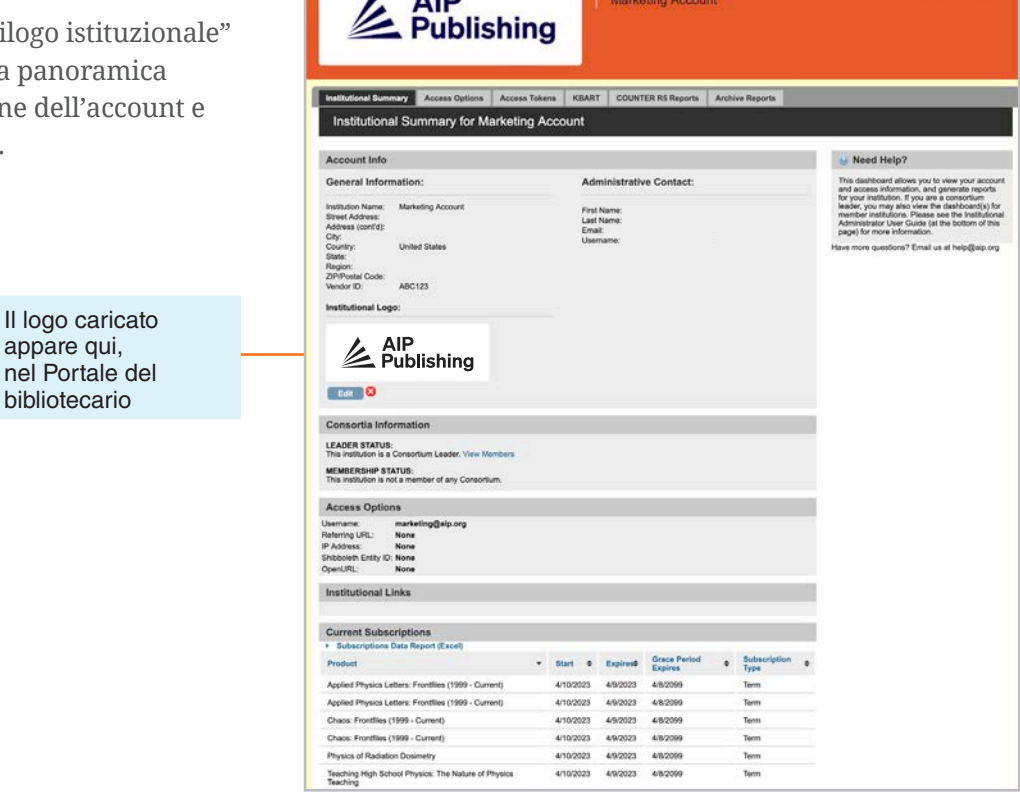

AIP Publishing

Qui puoi:

- Rivedere le tue opzioni di accesso
- Scaricare l'elenco degli abbonamenti correnti
- Aggiungere il tuo logo istituzionale selezionando "aggiungi logo istituzionale" e caricare un logo largo 300 px e alto 100 px (max). Il logo apparirà su pubs.aip.org quando fai clic sul nome istituzionale su pubs.aip.org

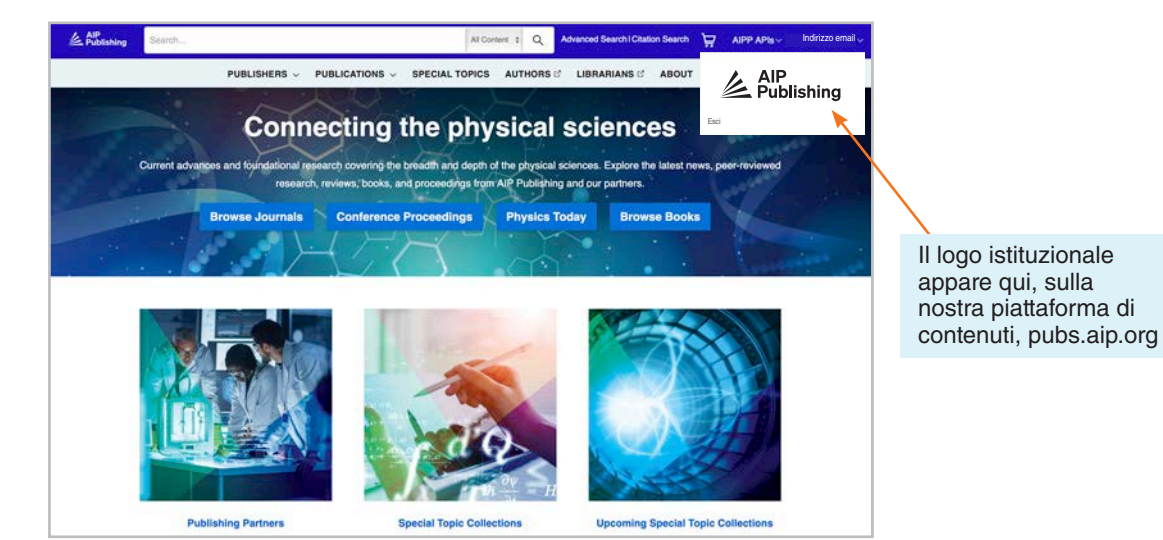

#### Opzioni di accesso

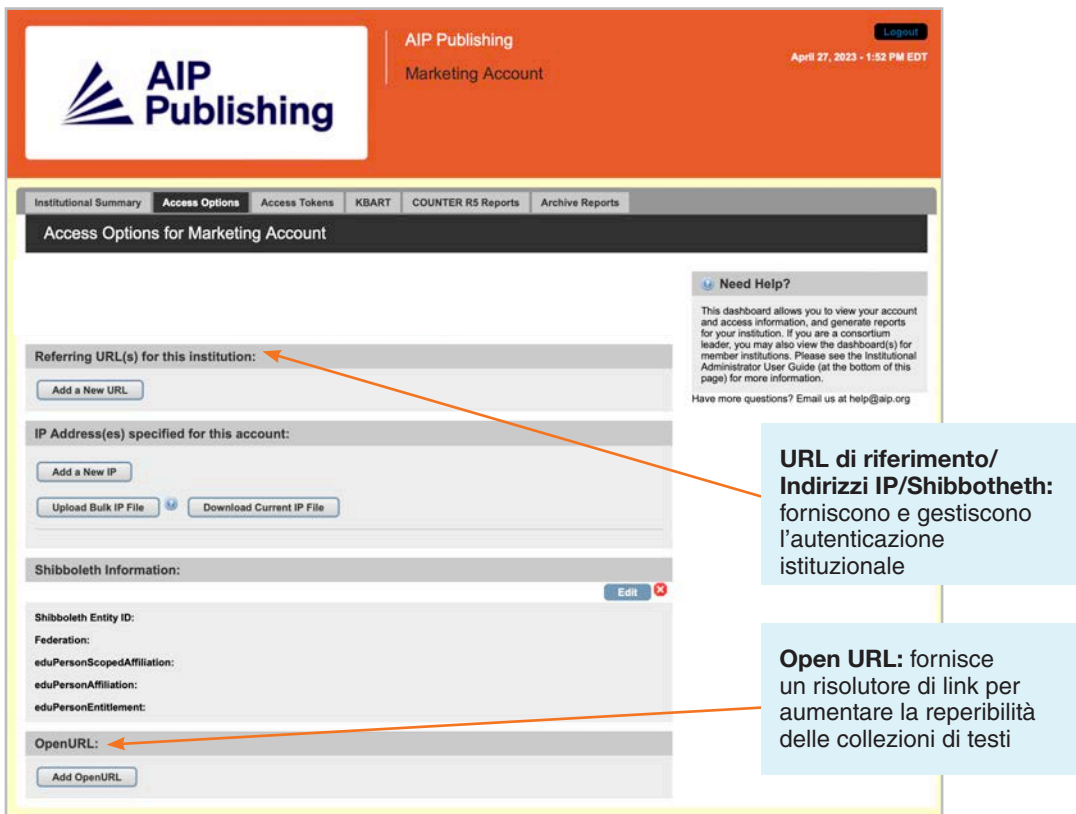

#### Token di accesso

Applicabili solo ai clienti configurati con token di accesso. Per qualsiasi domanda, contatta **[help@aip.org](mailto:help%40aip.org?subject=)**.

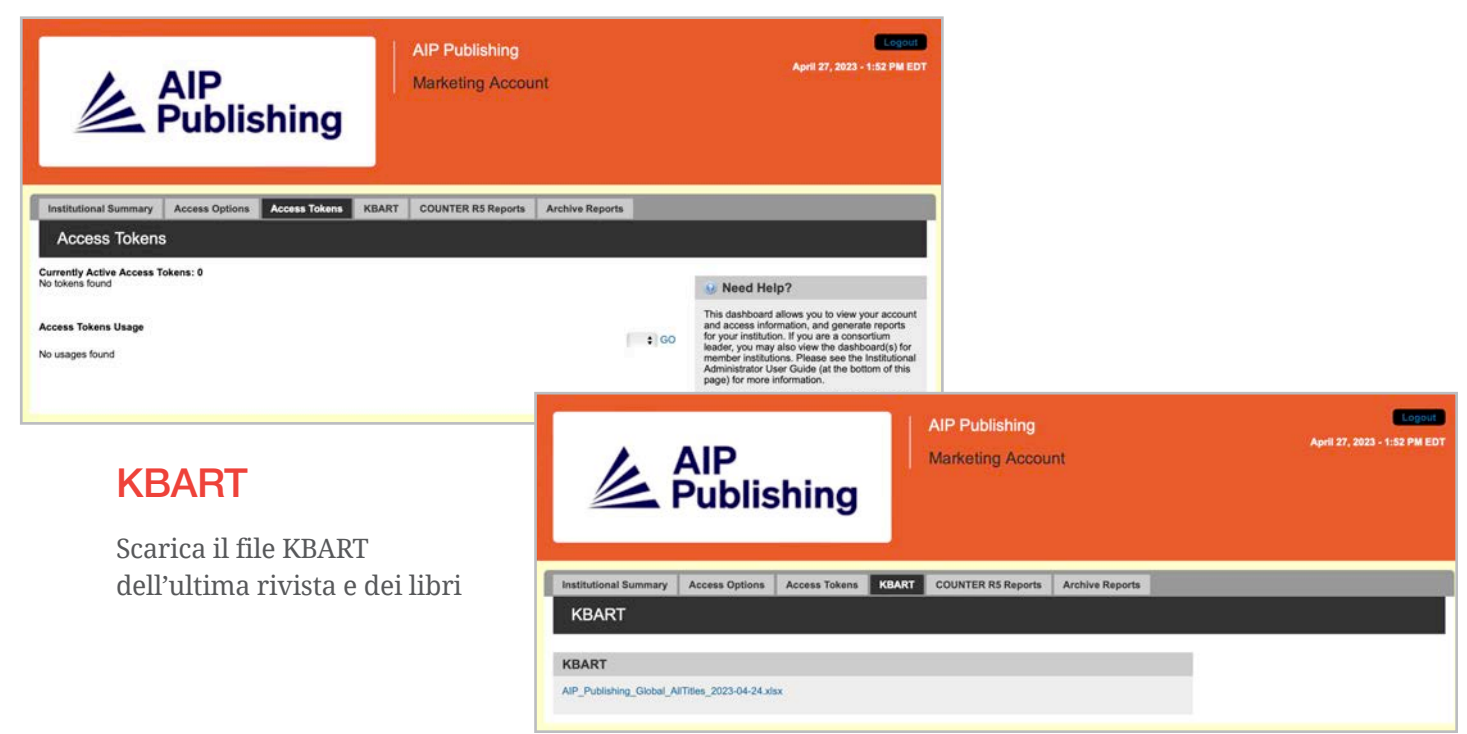

#### Report COUNTER R5

Qui puoi scaricare gli ultimi report di utilizzo COUNTER R5 dal 19 aprile 2023 in poi. Per accedere ai report di utilizzo prima di aprile 2023, fai clic su "Report di archivio". Per ottenere una panoramica completa delle statistiche di utilizzo di aprile 2023, combina il report COUNTER R5 e il report di archivio di aprile 2023.

I report possono essere filtrati per tipo di accesso, metodi, tipi di statistiche, tipi di dati, tipi di sezioni e anno di pubblicazione.

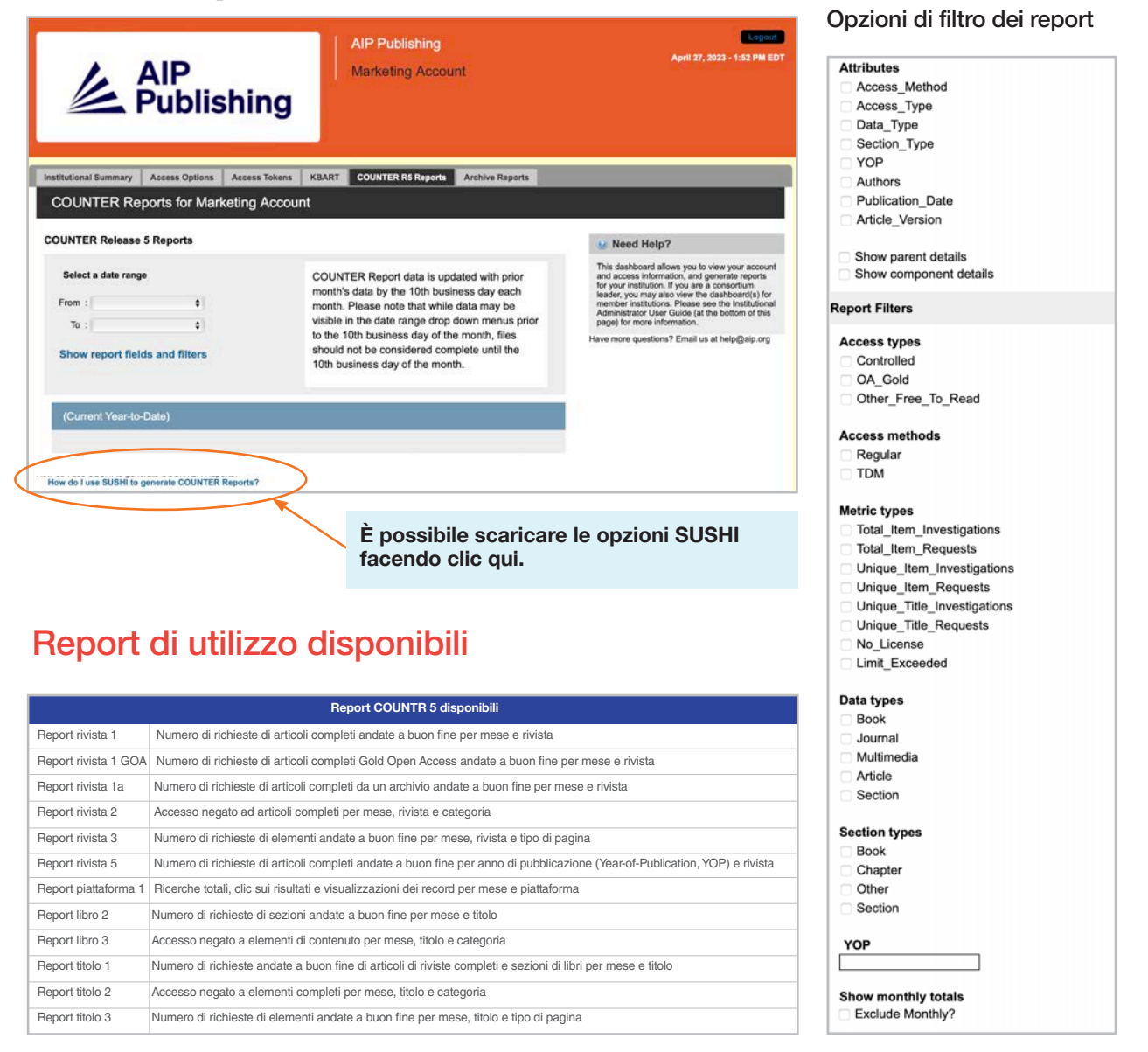

#### Report di archivio

Scarica ed esporta report di utilizzo statici da gennaio 2019 al 18 aprile 2023.

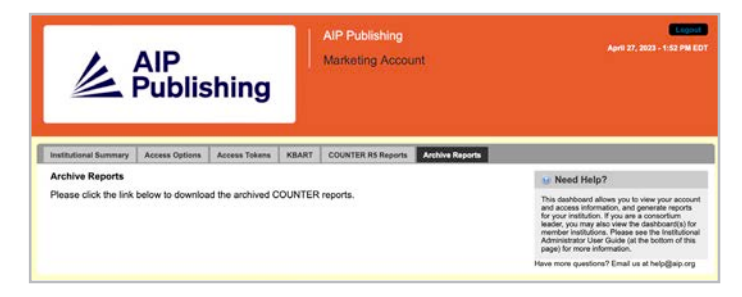

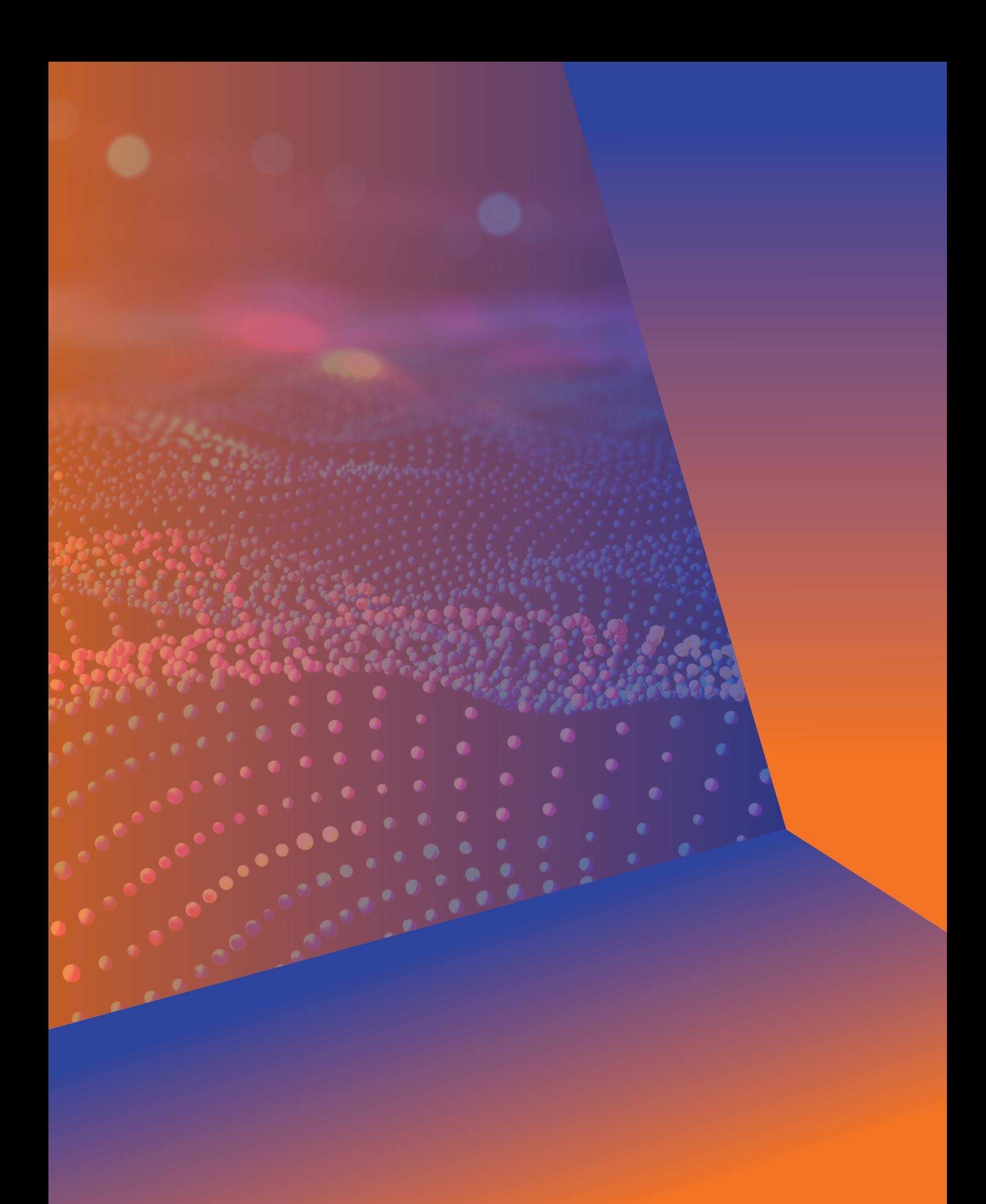

## **Amministratore Guida utente**

**AIP Publishing** 1305 Walt Whitman Rd. Suite 110 Melville, NY 11747-4300, USA

Contattaci oggi! +1 800 344 6902 +1 516 576 2270 help@aip.org

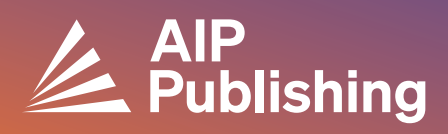